## **LANGATTOMAN INTERNET-YHTEYDEN OHJE**

**Kytke mobiililaitteesi WLAN/WiFi-valmius käyttöön asetuksista, jollon laite alkaa etsiä langattomia verkkoja.** 

**Joissakin kannettavissa tietokoneissa on näppäin, jota painamalla laite alkaa etsiä langattomia verkkoja.**

**Valitse laitteesi havaitsemien langattomien verkkojen luettelosta Hyvinkään vierailijaverkko:**

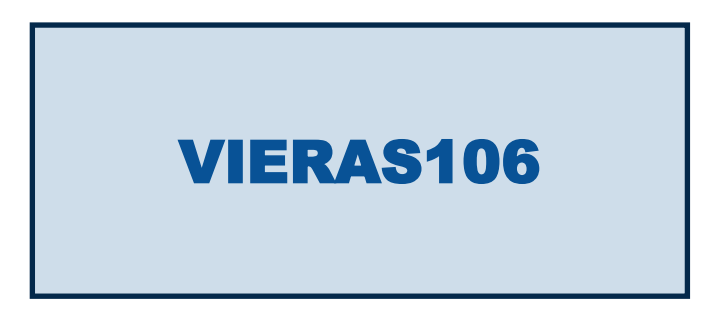

**Käynnistä internetselain ja avaa sillä jokin internet-osoite. Hyväksy Hyvinkään vierailijaverkon käyttöehdot klikkaamalla "connect".** 

**Jos tabletilla tai älypuhelimella ei tule käyttöehtosivua näkyviin, täytyy käydä katsomassa ruudun yläreunasta järjestelmän ilmoitukset ja valita "VIERAS106 kirjaudu verkkoon".**

**Jos käyttöjärjestelmä kysyy verkon tyyppiä, valitse "Julkinen".**

**Huom! Verkko on salaamaton ja yhtä turvallinen kuin langattomat yleisölle tarkoitetut verkot yleensä.**